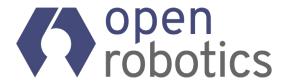

### Building ROS 2 enabled Android apps with C++

Shane Loretz, ROSCon 2022

Android is a trademark of Google LLC.

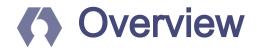

- Why Android and ROS?
- Comparison with existing projects
- How to build Apps with only C++?
- What are the downsides?

## Why Android + ROS?

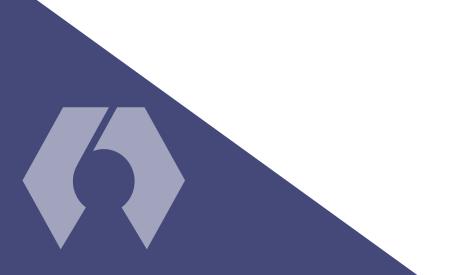

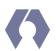

#### Because Android is useful to Robots

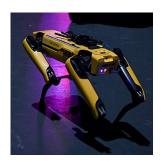

Spot
Tablet
Boston
Dynamics

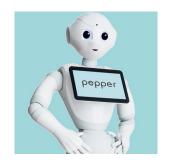

Pepper SoftBank Robotics

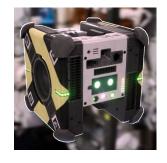

**Astrobee**NASA

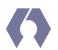

#### Because Android is useful to Robots

#### Android is used by

- Astrobee to enable Guest Science apps
- Pepper to show relevant information to users
- Spot Tablet to control Spot

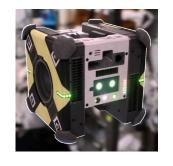

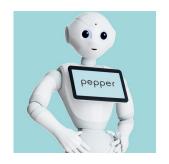

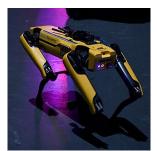

# Comparison with existing projects

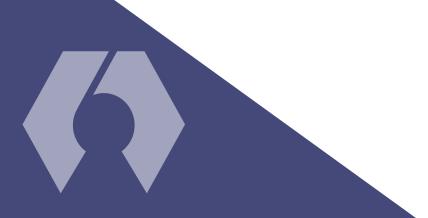

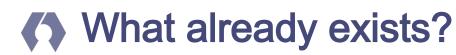

#### ROS projects usable on Android

|                            | Purpose        | ROS 1 or<br>ROS 2? |
|----------------------------|----------------|--------------------|
| rosjava                    | Client Library | 1                  |
| ROS-Mobile-Android         | Арр            | 1                  |
| ros2_java<br>(aka rcljava) | Client Library | 2                  |

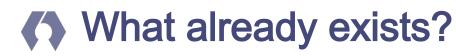

#### ROS projects usable on Android

|                            | Purpose        | ROS 1 or<br>ROS 2? | Cross-compiles ROS packages?      |
|----------------------------|----------------|--------------------|-----------------------------------|
| rosjava                    | Client Library | 1                  | No                                |
| ROS-Mobile-Android         | Арр            | 1                  | No (uses rosjava)                 |
| ros2_java<br>(aka rcljava) | Client Library | 2                  | Yes (up to rcl)                   |
| Sensors for ROS            | App            | 2                  | Everything<br>(No Java or Kotlin) |

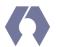

#### What is Sensors for ROS?

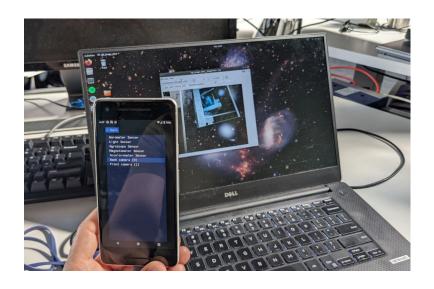

It's an Android app that publishes sensor data to ROS 2 topics.

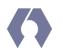

#### **What is Sensors for ROS?**

#### Supported sensors:

- Accelerometer
- Barometer
- Camera(s)
- Gyroscope
- Illuminance
- Magnetometer

#### What is Sensors for ROS?

- It uses CMake, C++, and rclcpp
- No Java\* or Kotlin!

```
$ mkdir build
$ cd build
$ cmake ../ -DANDROID_HOME=/path/to/android-sdk/
...
$ make -j`nproc`
```

\* We won't write any Java, but we still have to interact with the JVM.

# How to build Apps with only C++?

```
45%] Built target deps-tracetools
  45%] Built target deps-rcutils
  47%] Built target deps-rcpputils
  47%] Built target deps-rosidl runtime c
  48%] Built target deps-rcl logging interface
  49%] Built target deps-rosidl runtime cpp
  50%] Built target deps-rmw
  51%] Built target deps-rosidl typesupport c
  52%] Built target deps-rcl_logging_noop
  53%] Built target deps-rcl_logging_rcutils
  55%] Built target deps-rcl logging spdlog
  55%] Built target deps-rcl_logging_android
  56%] Built target deps-rosidl_typesupport_introspection cpp
  57%] Built target deps-rcl_yaml_param_parser
  58%] Built target deps-rosidl typesupport cpp
  59%] Built target deps-builtin interfaces
  60%] Built target deps-lifecycle msgs
  61%] Built target deps-rmw dds common
  62%] Built target deps-std srvs
  64%] Built target deps-std msgs
  64%] Built target deps-statistics msgs
  65%] Built target deps-rcl interfaces
  66%] Built target deps-rmw cyclonedds cpp
  67%] Built target deps-rosgraph msgs
  70%] Built target deps-rmw implementation
  70%] Built target deps-geometry msgs
  70%] Built target deps-actionlib_msgs
  71%] Built target deps-composition_interfaces
  73%] Built target deps-rcl
  73%] Built target deps-trajectory msgs
  74%] Built target deps-diagnostic msgs
  77%] Built target deps-nav msgs
  77%] Built target deps-rcl lifecycle
  77%] Built target deps-sensor msgs
  78%] Built target deps-shape msgs
  79%] Built target deps-libstatistics collector
  81%] Built target deps-visualization msgs
  81%] Built target deps-stereo msgs
  82%] Built target deps-rclcpp
  83%] Built target deps-rclcpp lifecycle
  83%] Performing build step for 'hello_android'
make[3]: warning: jobserver unavailable: using -j1. Add '+' to parent make rule.
  25%] Built target imgui
 100% | Built target android-ros
  83%] Performing install step for 'hello android'
  25%] Built target imqui
 100%] Built target android-ros
Install the project...
Install configuration: "RELEASE"
-- Up-to-date: /home/sloretz/android ros/build/hello android/lib/libandroid-ros.so
 84%] Completed 'hello_android'
  85%] Built target hello android
[100%] Built target apk
sloretz@sloretz-XPS-15-9560 ~/a/build>
```

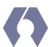

#### Android Native Development Kit

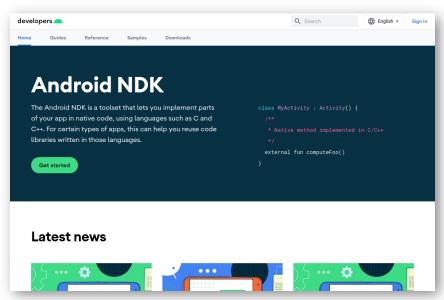

"The Android NDK is a toolset that lets you implement parts of your app in native code, using languages such as C and C++. For certain types of apps, this can help you reuse code libraries written in those languages. "

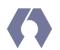

#### What is an Android App?

- It's an .apk
- Zip archive containing:
  - Compiled code
  - Resources
    - App Icon
    - Strings
  - A manifest

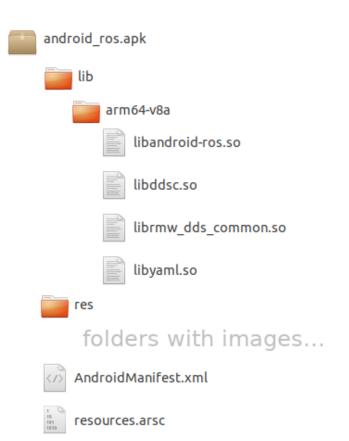

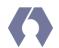

#### Steps to make an App

- 1. Create a manifest
- 2. Cross-compile code
- 3. Convert resources
- 4. Package it into an .apk

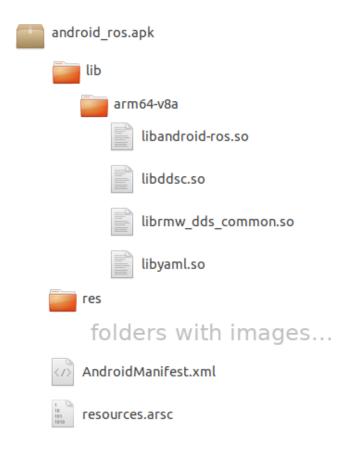

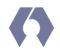

#### 1. Creating the manifest

#### Create the manifest

- Hand written
- Describes what's in the app
  - Required permissions
  - Activity (ies) in the app

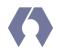

#### 2. Cross-compiling everything

#### Cross compile everything from source

- Anything that runs on the device
  - o ROS 2 Humble
    - rcl logging android
  - App specific code
- Not cross-compiling build tool dependencies

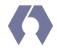

#### 2. Cross-compiling everything

- 1. Get ROS source code with rosinstall generator and vcstool
- 2. Use CMake toolchain provided by NDK

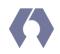

#### 2a. Making a native Activity

#### An App needs an Activity

- Entry point for an Android App
- Apps have a "main" activity
- An **Activity** is a Java class

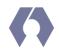

#### 2a. Making a native Activity

#### **ANativeActivity**

- C API provided by Android NDK
- Using it requires:
  - Creating shared library
  - Implementing an "on create" function
  - o Implementing Activity callbacks

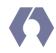

#### 3. Converting resources

#### Resources

- The App icon
- Localized strings
- Use aapt2 to convert to Android format

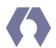

#### 4. Packaging an App

#### Packaging the .apk

- Create folder structure
- Create a zip archive
- use **zipalign** on it
- sign it with apksigner

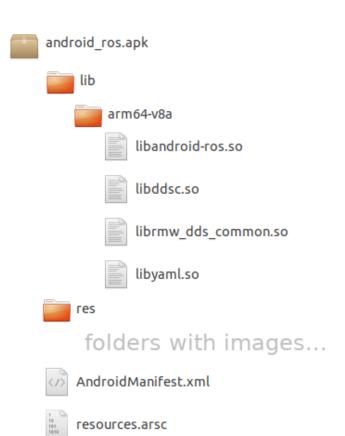

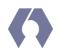

#### 4. Packaging an App

#### Tools needed to make APKs

- aapt2
- zipalign
- apksigner

## What are the downsides?

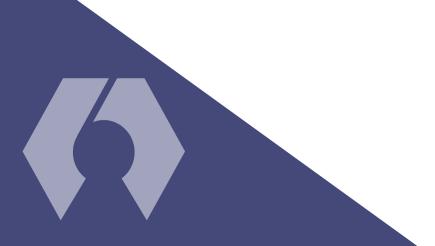

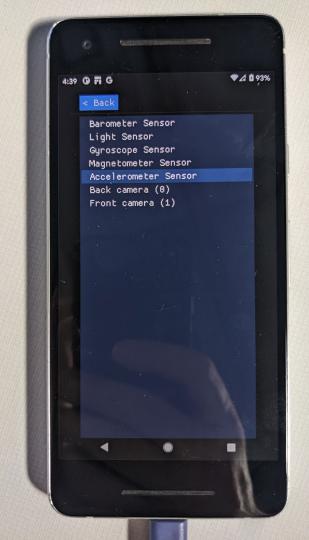

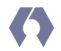

#### What are the downsides?

#### ANativeActivity requires using OpenGL

- Can't use native GUI widgets
- Can't use Android XML UI layouts
- Sensors for ROS uses Dear ImGui

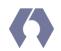

#### What are the downsides?

#### Some APIs aren't in the NDK

- Requesting CAMERA permissions
  - Workaround: Call Java APIs using Java Native interface (JNI)

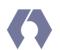

#### Building ROS 2 enabled Android apps with C++

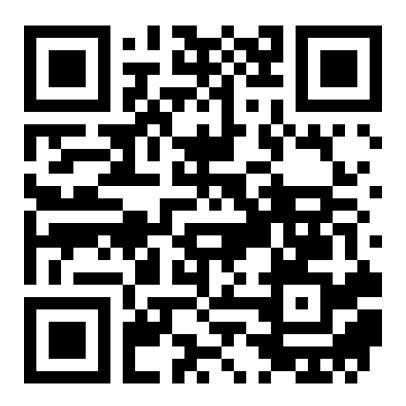

https://github.com/sloretz/sensors\_for\_ros https://github.com/sloretz/rcl\_logging\_android